## DÖRR

# DIGITÁLNÍ ZAŘÍZENÍ NOČNÍHO VIDĚNÍ

### S FUNKCÍ NAHRÁVÁNÍ FOTOGRAFIÍ A VIDEA

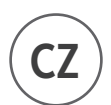

 $\left( \mathsf{c}\mathsf{z}\right)$  návod k použití

IR-QHD

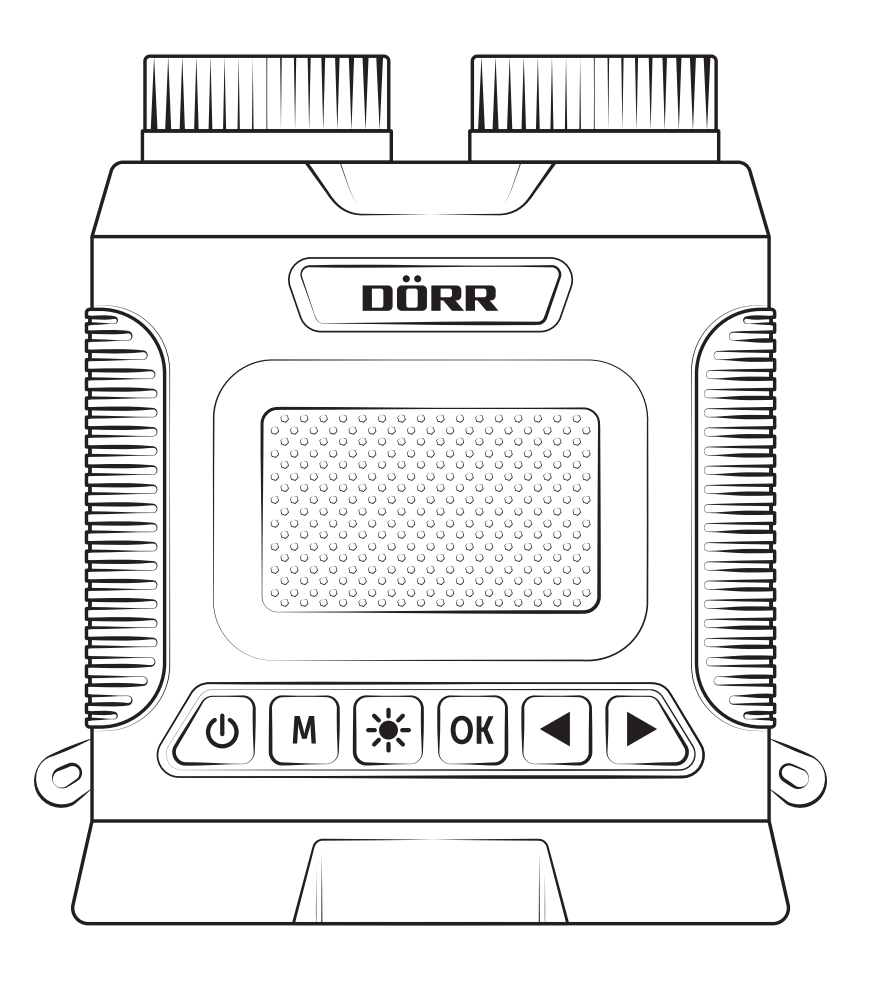

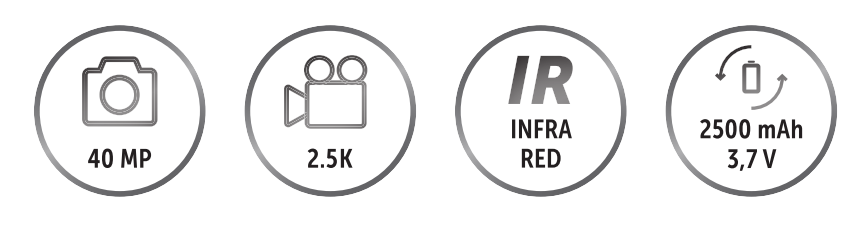

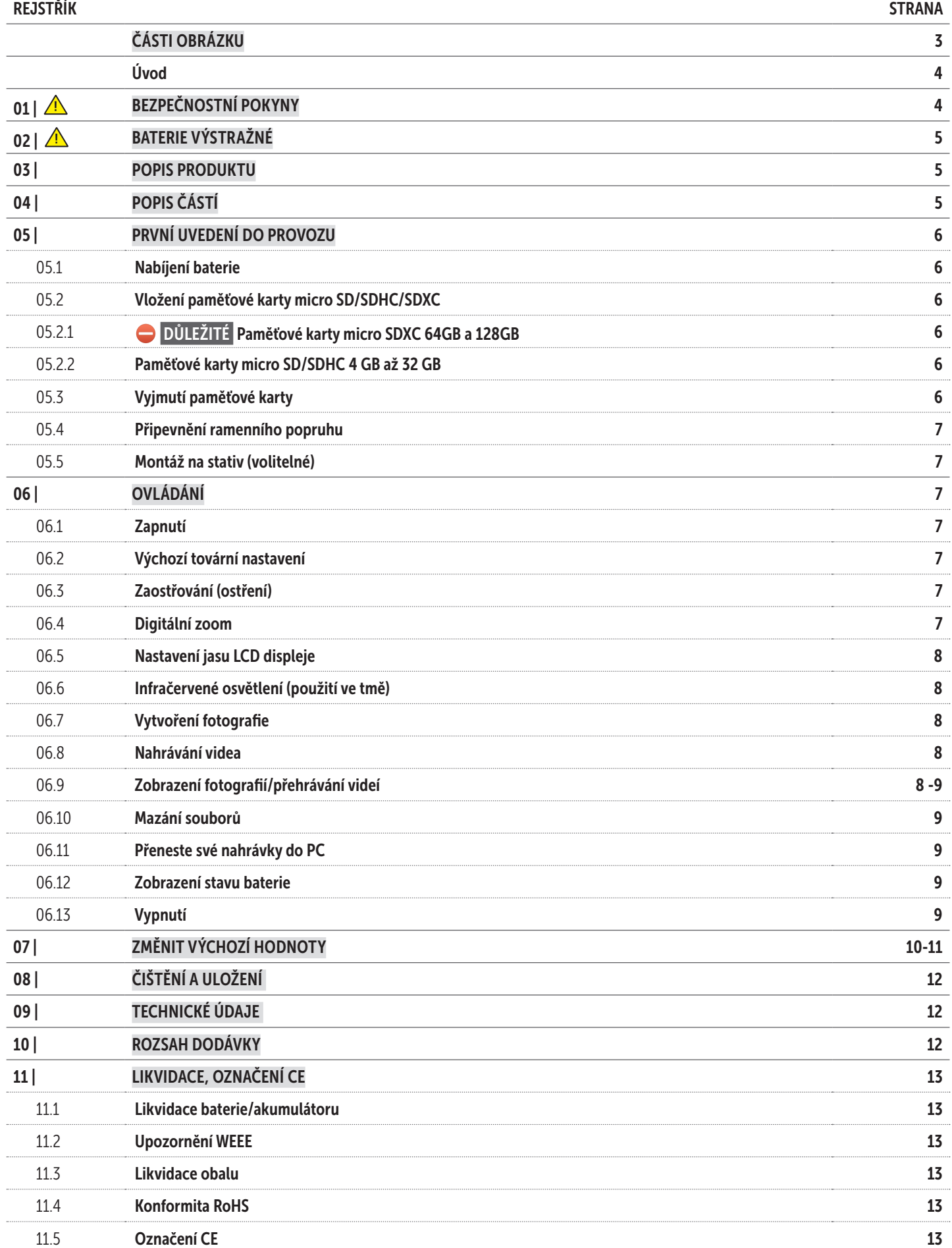

#### ČÁSTI OBRÁZKU

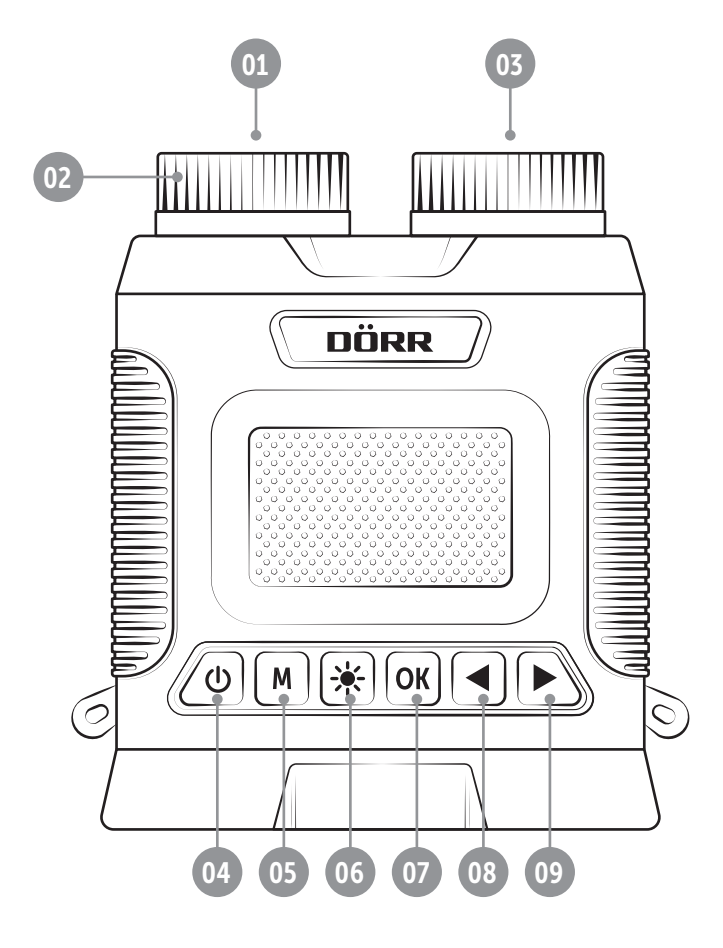

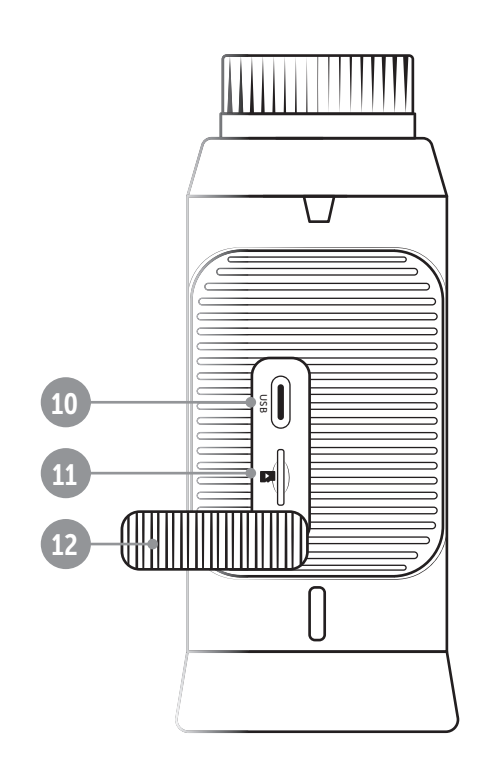

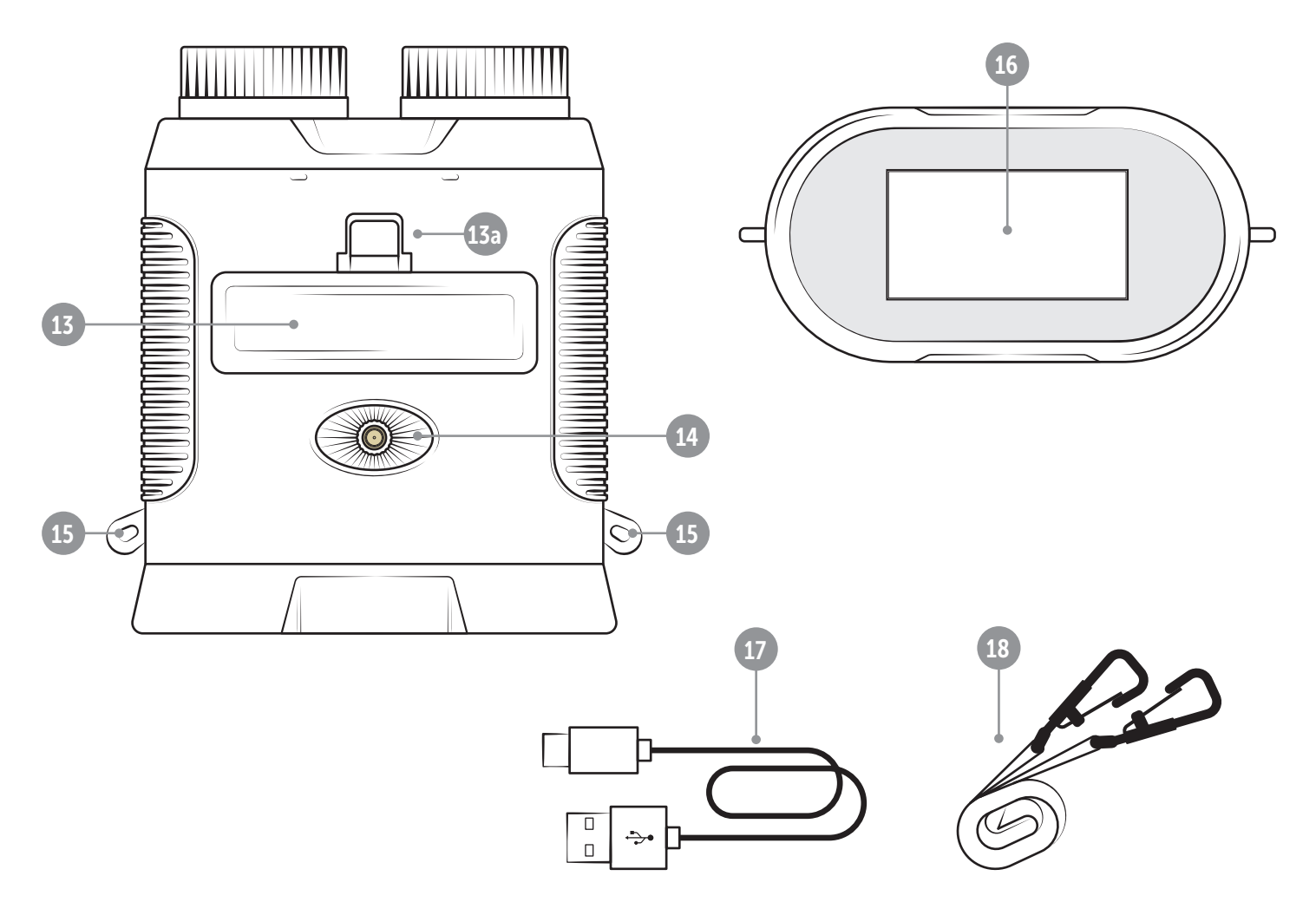

### CZ

DĚKUJEME VÁM, že jste se rozhodli pro kvalitní produkt firmy DÖRR.

#### Před prvním použitím si prosím pozorně přečtěte návod k použití a bezpečnostní pokyny.

Návod k použití si uložte spolu s přístrojem pro pozdější použití. Používají-li tento přístroj jiné osoby, dejte jim prosím tento návod k použití k dispozici. Jestliže tento přístroj prodáte, patří tento návod k použití k přístroji a je nutné ho k přístroji přiložit.

#### Společnost DÖRR neručí v případě nesprávného použití nebo nerespektování návodu k použití a bezpečnostních pokynů za vzniklé škody.

Při škodách způsobených nesprávným používáním nebo cizím působením zaniká nárok na záruku a reklamaci. Manipulace, montážní změny produktu a otevření krytu uživatelem nebo neautorizovanými třetími osobami se považuje za nesprávné používání.

#### 01 | A BEZPEČNOSTNÍ POKYNY

- $\cdot$   $\triangle$  Nikdy se přístrojem pro noční vidění nedívejte přímo do slunce! Hrozí oslepnutí!
- $\cdot$   $\wedge$  Přístroj není žádná hračka! Přístroj, součástky a obalové materiály uchovávejte mimo dosah dětí a domácích zvířat, čímž se zabrání nehodám a udušení.
- Osoby s fyzickým nebo kognitivním omezením mohou zařízení ovládat pouze po zaškolení a pod dohledem.
- Osoby s kardiostimulátorem, defibrilátorem nebo s jinými elektrickými implantáty musí dodržovat minimální vzdálenost 30 cm, protože přístroj vytváří elektromagnetická pole.
- Zařízení používejte pouze s vhodnou, kvalitní Li-Ion baterií typu 18650 3,7V 2.500mAh (součástí balení), která je chráněna proti přepětí a podpětí, zkratu a přepólování. Při vkládání baterie dbejte na správnou polaritu (+/-).
- Během nabíjení nenechávejte zařízení bez dozoru. Po nabití odpojte zařízení od napájení.
- Pokud se zařízení delší dobu nepoužívá, nabijte baterii na cca 60 %, aby nedošlo k hlubokému vybití baterie.
- Po každém použití zařízení vypněte.
- Chraňte zařízení před deštěm, vlhkostí, přímým slunečním zářením a extrémními teplotami.
- Nepoužívejte a nedotýkejte se zařízení mokrýma rukama.
- Přístroj chraňte před nárazy. Přístroj nepoužívejte po pádu. V takovém případě nechte zařízení před opětným zapnutím zkontrolovat kvalifikovaným elektrikářem.
- Je-li kamera vadná nebo poškozená, nepokoušejte se kameru demontovat nebo vlastnoručně opravit - existuje nebezpečí úrazu elektrickým proudem! Kontaktujte prosím Vašeho specializovaného obchodníka.
- Zařízení chraňte před znečištěním. Přístroj nečistěte benzínem nebo agresivními čistícími prostředky. Pro čištění vnějších součástí přístroje doporučujeme hadřík z mikrovlákna, z kterého se neuvolňují vlákna. Před čištěním zařízení vypněte a vyjměte baterii.
- Při nepoužívání přístroj skladujte na bezprašném, suchém, chladném místě.
- Je-li přístroj vadný nebo není-li plánované jeho další využití, zlikvidujte ho v souladu se směrnicí o odpadních elektrických a elektrotechnických zařízení WEEE. V případě dotazů se obraťte na místní úřady, které mají na starosti likvidaci.

#### 02 | A BATERIE VÝSTRAŽNÉ

Používejte pouze vysoce kvalitní značkové baterie. Při vkládání baterie dbejte na správnou polaritu (+/-). Pokud nebudete přístroj delší dobu používat, vyjměte baterie. Baterie neházejte do ohně, nezkratujte je ani uje nedemontujte - nebezpečí výbuchu! Běžné baterie nikdy znovu nenabíjejte - nebezpečí výbuchu! Vytékající baterie ihned vyjměte ze zařízení. Existuje nebezpečí poleptání kyselinou z baterie! Před vložením nové baterie očistěte kontakty. Při kontaktu s kyselinou z baterie okamžitě omyjte postižená místa dostatečným množstvím čisté vody a okamžitě kontaktujte lékaře. Při požití baterie může dojít k nebezpečí života. Baterie uchovávejte tak, aby byly nedosažitelné pro děti a domácí zvířata. Baterie se nesmí likvidovat s domácím odpadem (viz také kapitola "Likvidace akumulátorů/ baterií").

#### 03 | POPIS PRODUKTU

Digitální přístroj pro noční vidění s funkcí nahrávání fotografií a videa.

- Barevné zobrazování ve dne, černobílé zobrazování ve tmě
- Viditelnost až 300 m ve dne a až 150 m ve tmě
- třístupňové infračervené osvětlení
- S 8x digitálním zoomem
- Velký 3palcový barevný LCD displej, nastavitelný jas
- Snímky a videa lze ukládat na paměťovou kartu micro SD/SDHC/ SDXC (není součástí dodávky).
- ¼ palcový držák na stativ
- Včetně baterie, datového a nabíjecího kabelu USB-C, ramenního popruhu a pouzdra

#### 04 | POPIS ČÁSTÍ

- 01 Objektiv
- 02 Zaostřovací kolečko
- 03 Infračervené osvětlení
- 04 Tlačítko zapnutí/vypnutí
- 05 Tlačítko Mode/Menu M
- 06 Infračervené osvětlení <del>※</del>
- 07 Tlačítko OK
- 08 Levé tlačítko
- 09 Pravé tlačítko
- 10 Gumový kryt
- 11 Nabíjecí zásuvka USB-C
- 12 slot na micro SD kartu
- 13 Kryt prostoru pro baterie
	- 13a) Západka krytu baterie
- 14 <sup>1</sup>/<sub>4</sub> palcový držák na stativ
- 15 Očka na ramenní popruhy
- 16 LCD obrazovka
- 17 USB-C datový a nabíjecí kabel
- 18 Ramenní popruh

#### 05 | PRVNÍ UVEDENÍ DO PROVOZU

05.1 Nabíjení baterie

#### ▶ UPOZORNĚNÍ

Před prvním použitím dodávanou Li-Ion baterii 18650 3,7 V 2 500 mAh plně nabijte.

#### **A** POZOR

Během nabíjení nenechávejte přístroj bez dozoru. Po nabití odpojte zařízení od USB zdroje nabíjení.

Otevřete pryžový kryt (10). Pod ním je nabíjecí zásuvka USB-C (11). Pomocí dodaného nabíjecího kabelu USB-C (17) připojte zařízení pro noční vidění ke zdroji nabíjení USB, např. PC/notebooku/powerbanka). Baterie je plně nabitá po cca 4-5 hodinách. Odpojte zařízení pro noční vidění od nabíjecího zdroje USB. Pro zajištění ochrany proti stříkající vodě gumový kryt (10) opět řádně uzavřete.

#### ▶ UPOZORNĚNÍ

Pokud zařízení delší dobu nepoužíváte, nabijte baterii na cca 60 %, aby nedošlo k hlubokému vybití baterie.

05.2 Vložení paměťové karty micro SD/SDHC/SDXC

05.2.1 Paměťové karty micro SDXC 64GB a 128GB

⛔ DŮLEŽITÉ paměťové karty micro SDXC 64 GB a 128 GB

Paměťové karty micro SDXC s kapacitou 64 GB a 128 GB je nutné z důvodu jejich standardního formátování před použitím naformátovat pomocí zařízení pro noční vidění. Pokud chcete použít paměťovou kartu micro SDXC, na které jsou ještě soubory, které budete potřebovat, uložte je před formátováním do počítače. Chcete-li kartu SDXC 64 GB nebo 128 GB naformátovat pomocí zařízení pro noční vidění, postupujte následovně:

- 1. Paměťovou kartu zatím do zařízení **NEVKLÁDEJTE**
- 2. Stisknutím tlačítka on/off (04) na cca 3 sekundy přístroj pro noční vidění zapnete.
- 3. Stiskněte tlačítko menu M (05) na cca 2 sekundy, až se otevře menu přístroje.
- 4. Pomocí tlačítka vlevo < (08) přejděte do podnabídky "Formátování".
- 5. Otevřete pryžový kryt (10) a nyní zasuňte paměťovou kartu micro SDXC označenou stranouo nahoru do slotu pro kartu micro SD (12), až zapadne na určené místo.
- 6. Pravým tlačítkem (09) vyberte v nabídce zařízení "Formáto-

vání" a stisknutím tlačítka OK (07) spustíte formátování.

7. Po úspěšném formátování se zařízení pro noční vidění přepne zpět do živého náhledu a v pravém horním rohu LCD displeje (16) se zobrazí následující symbol:

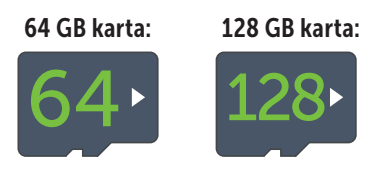

#### 05.2.2 Paměťové karty micro SD/SDHC 4 GB až 32 GB

#### ▶ UPOZORNĚNÍ

Pokud chcete použít paměťovou kartu micro SD/SDHC, na které jsou ještě soubory, doporučujeme ji před použitím uložit do počítače a kartu micro SD naformátovat.

Otevřete pryžový kryt (10) a zasuňte paměťovou kartu micro SD/SDHC stranou se štítkem nahoru do slotu pro kartu micro SD (12), dokud nezapadne na svoje místo.

Pokud je paměťová karta micro SD/SDHC vložena správně, zobrazí se po zapnutí nočního vidění v pravém horním rohu displeje LCD (16) následující symbol:

#### Příklad 16GB karty:

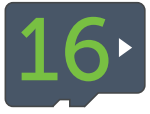

Pokud není paměťová karta vložena správně nebo pokud karta chybí nebo je vadná, zobrazí se po zapnutí přístroje pro noční vidění vpravo nahoře na LCD displeji (16) následující symbol:

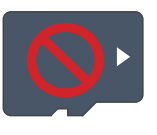

#### 05.3 Vyjmutí paměťové karty

Chcete-li paměťovou kartu micro SD/SDHC/SDXC vyjmout, zatlačte ji dále do slotu pro kartu micro SD (12), dokud s cvaknutím lehce nevyskočí – paměťovou kartu micro SD lze nyní zcela vytáhnout.

#### 05.4 Připevnění ramenního popruhu

Pro ochranu přístroje nočního vidění před pádem doporučujeme připevnit dodaný popruh na krk (18). K tomu zavěste dvě karabiny ramenního popruhu do oček (15) na přístroji pro noční vidění.

#### 05.5 Montáž na stativ (volitelné)

Zařízení pro noční vidění lze namontovat na stativ (volitelně dostupný od DÖRR) pomocí ¼ palcového připojení stativu (14).

#### 06 | OVLÁDÁNÍ

#### **A** POZOR

Nikdy se přístrojem pro noční vidění nedívejte přímo do slunce! Hrozí oslepnutí!

#### **▶ POZNÁMKA PRO NOSITELE BRÝLÍ**

Doporučujeme, aby si uživatelé brýlí během používání nechali pro dosažení nejlepšího výsledku brýle nasazené.

#### 06.1 Zapnutí

Pro zapnutí zařízení pro noční vidění stiskněte na cca. 3 sekundy tlačítko on/off (04). Po logu firmy DÖRR se na LCD displeji (16) objeví barevný živý náhled s následujícími symboly:

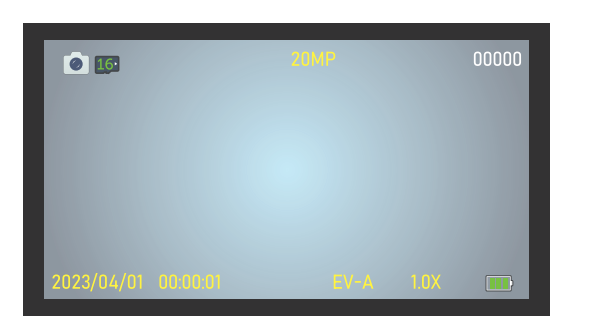

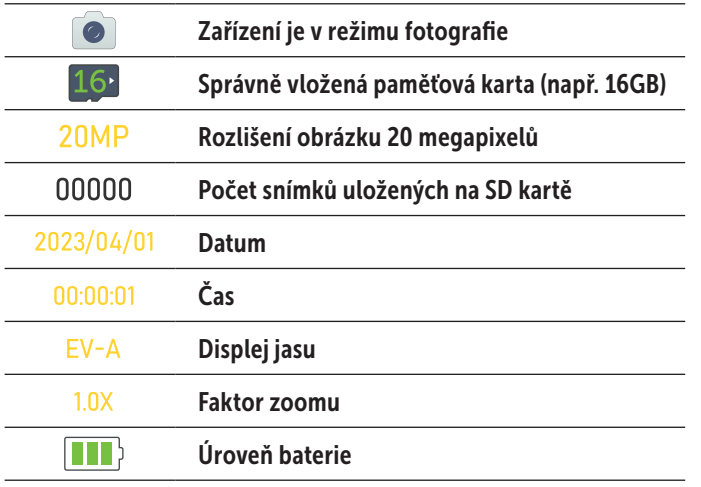

#### 06.2 Výchozí tovární nastavení

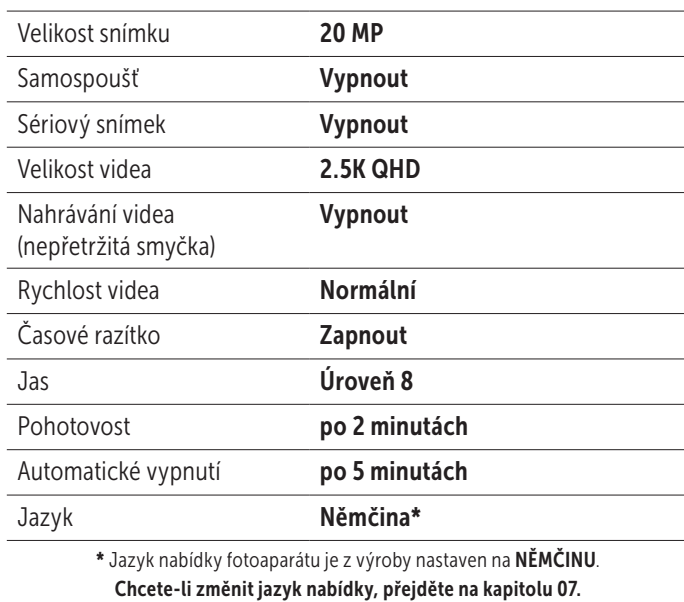

Chcete-li změnit výše uvedené předvolby, přečtěte si kapitolu 07.

#### 06.3 Zaostřování (ostření)

Pro zaostření zařízení pro noční vidění otáčejte zaostřovacím kolečkem (02) doleva nebo doprava, dokud zobrazení v reálném čase na LCD displeji (16) nebude ostré.

#### 06.4 Digitální zoom

Chcete-li přiblížit živý náhled, stiskněte a podržte levé tlačítko (08), dokud nedosáhnete požadovaného zvětšení. Modrý pruh a LCD displej (16) zobrazují faktor zvětšení. Maximální zvětšení = 8x.

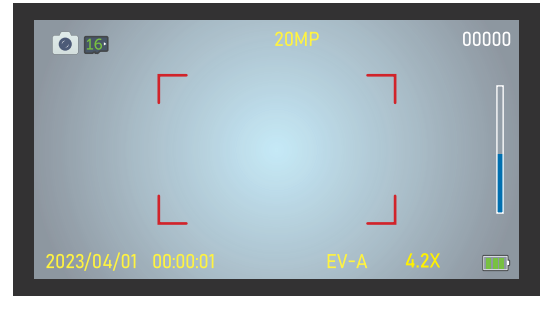

Příklad 4.2x

Chcete-li oddálit živý náhled nebo se vrátit k zobrazení 1:1, stiskněte a podržte pravé tlačítko (09), dokud nedosáhnete požadovaného zvětšení nebo zobrazení 1:1.

#### 06.5 Nastavení jasu LCD displeje

Chcete-li upravit jas živého náhledu na LCD displeji (16), stiskněte opakovaně pravé tlačítko (09) nebo levé tlačítko (08), dokud nedosáhnete požadovaného jasu. Možnost nastavení v 8 krocích od EV-A do EV-9. Hodnota je zobrazena vlevo dole na LCD displeji (11),  $nap \cdot EV - 5$ 

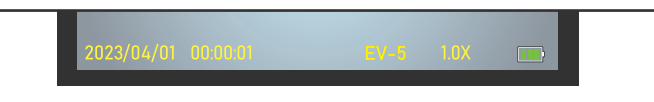

#### 06.6 Infračervené osvětlení (použití ve tmě)

Pro použití ve tmě zapněte infračervené osvětlení (03). K tomu jednou stiskněte tlačítko infračerveného osvětlení \* (06). V levé horní části LCD displeje (16) se objeví symbol pro nejnižší infračervené osvětlení a uvidíte černobílý náhled v reálném čase.

Chcete-li zvýšit jas infračerveného osvětlení, stiskněte tlačítko infračerveného osvětlení  $*(06)$ . Ikona infračerveného  $\frac{1}{2}$ iasu se objeví v levé horní části LCD displeje (16). Možnost nastavení od 1 do 3.

#### Příklad infračerveného osvětlení zapnuto, jas 2:

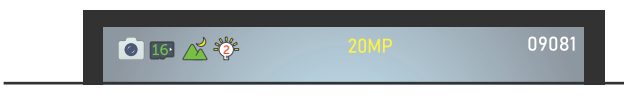

Infračervené osvětlení vypnete opakovaným stisknutím tlačítka infračerveného osvětlení  $\frac{1}{2}$  (06), dokud symbol  $\frac{1}{2}$ na displeji nezhasne.

#### 06.7 Vytvoření fotografie

Zařízení pro noční vidění zapnete tlačítkem on/off (04). Zařízení pro noční vidění je automaticky v režimu fotografování. Výchozí rozlišení obrazu, např. 20MP, se zobrazuje uprostřed LCD displeje (16). V levém horním rohu displeje vidíte počet fotografií, které lze ještě pořídit s tímto rozlišením, např. 09081 fotografií:

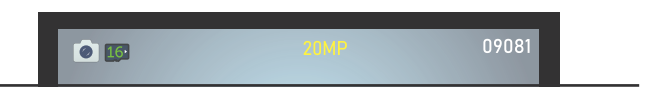

Zaostřete pomocí zaostřovacího kolečka (02). Pro noční záběry zapněte infračervené osvětlení (viz kapitola 06.6).

Pro pořízení fotografie stiskněte tlačítko OK (07).

#### 06.8 Nahrávání videa

Zařízení pro noční vidění zapnete tlačítkem on/off (04). Zařízení pro noční vidění je zpočátku automaticky ve fotografickém režimu. Stisknutím tlačítka nabídky M (05) přepnete do režimu videa. Přednastavené rozlišení videa, například 2.5K QHD, se zobrazuje uprostřed horní části LCD displeje (16). V levém horním rohu displeje můžete vidět zbývající dobu trvání videa, kterou lze ještě vytvořit s tímto rozlišením, např. 00:45:30 (45 minut a 30 sekund):

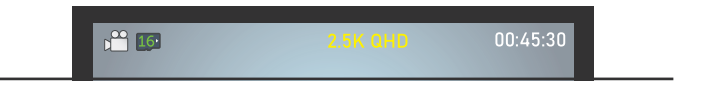

Zaostřete pomocí zaostřovacího kolečka (12). Pro noční záběry zapněte infračervené osvětlení (viz kapitola 06.6).

Stisknutím tlačítka OK (07) spustíte nahrávání videa.

Během nahrávání bliká v levém horním rohu displeje LCD (16) červená tečka a zobrazuje se délka videozáznamu, např. ● 00:00:12 (12 sekund):

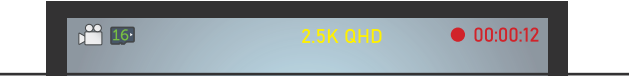

Opětovným stisknutím tlačítka OK (07) nahrávání videa zastavíte.

#### 06.9 Zobrazení fotografií/přehrávání videí

Chcete-li zobrazit nebo přehrát své záznamy na LCD displeji (16), stiskněte opakovaně tlačítko nabídky M (05), dokud se v levé horní části displeje nezobrazí následující symbol:  $\Box$ .

Pokud byl poslední snímek, který jste pořídili, fotografie, na LCD displeji (16) se zobrazí například PICT0001.jpg. Vpravo vidíte rozlišení, ve kterém byla fotografie pořízena a celkový počet pořízených snímků:

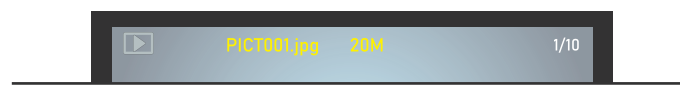

Záznamy procházíte pomocí pravého tlačítka  $(09)$  nebo levého tlačítka (08).

Pokud je vaším posledním záznamem video, zobrazí se například MOVI0001. avi v horní části LCD displeje (16) a vpravo uvidíte rozlišení, ve kterém bylo video nahráno, a celkový počet pořízených záznamů. Uprostřed displeje uvidíte symbol přehrávání  $\bigcirc$ :

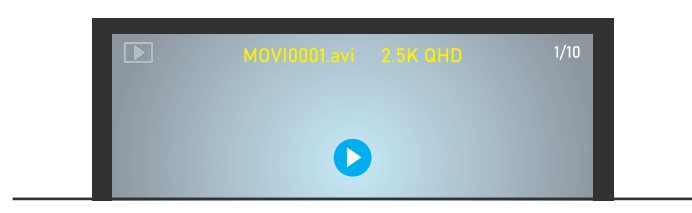

#### Stisknutím tlačítka OK (07) přehrajete video.

#### 06.10 Mazání souborů

Chcete-li nahrávky smazat, přejděte nejprve do režimu přehrávání, jak je popsáno v kapitole 06.9. Pomocí pravého tlačítka (09) nebo levého tlačítka (08) přejděte na záznam, který chcete smazat.

Stiskněte tlačítko nabídky M(05) asi na 2 sekundy. Pomocí tlačítka pravo ▶ (09) nebo vlevo ◀ (08) vyberte možnost Smazat Potvrdit nebo Přerušit. Vybraná možnost je zvýrazněna žlutě. Stiskněte tlačítko OK (07) pro potvrzení výběru.

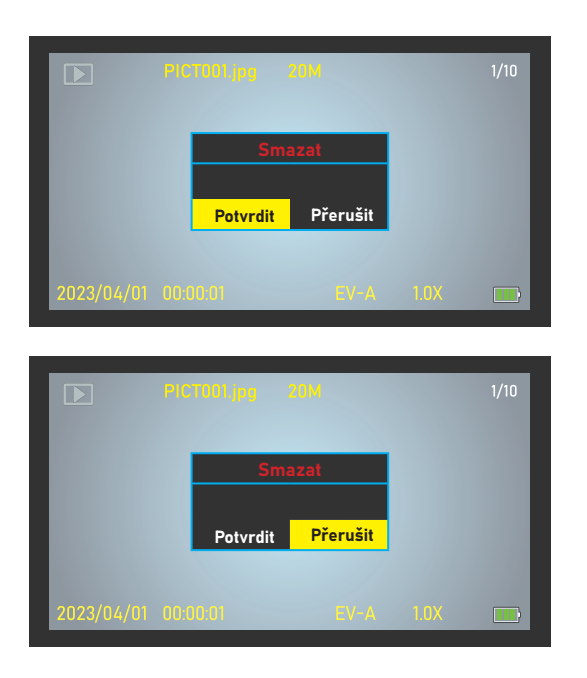

#### 06.11 Přeneste své nahrávky do PC

Chcete-li přenést své fotografie a videozáznamy do počítače, připojte zařízení pro noční vidění pomocí dodaného kabelu USB k počítači/ notebooku a stiskněte tlačítko zapnutí/vypnutí (04). Případně vyjměte paměťovou kartu micro SD a načtěte ji pomocí vhodné čtečky karet micro SD na vašem PC/notebooku.

#### 06.12 Zobrazení stavu baterie

Po zapnutí přístroje pro noční vidění tlačítkem on/off (04) se vpravo dole na LCD displeji (16) objeví indikátor stavu baterie **. Bolandich je pokud je** baterie příliš vybitá, přístroj nočního vidění přestane pracovat a na displeji LCD (16) se zobrazí nápis "Slabá baterie". Nabijte zařízení pro noční vidění, jak je popsáno v kapitole 05.1.

#### 06.13 Vypnutí

Po použití prosím vypněte zařízení pro noční vidění. Pro vypnutí stiskněte tlačítko zapnutí/vypnutí (04) na dobu přibližně 2 sekund.

### 07 | ZMĚNIT VÝCHOZÍ HODNOTY

Chcete-li upravit nastavení pro své účely, zapněte přístroj pro noční vidění a stiskněte tlačítko menu (05) na cca 2 sekundy, dokud se neotevře menu přístroje. Pomocí pravého tlačítka (09) a/nebo levého tlačítka (08) přejděte do požadované podnabídky. Pro otevření podnabídky stiskněte tlačítko OK (07). Vybraná podnabídka má žluté pozadí.

#### *Tovární nastavení jsou označena \*.*

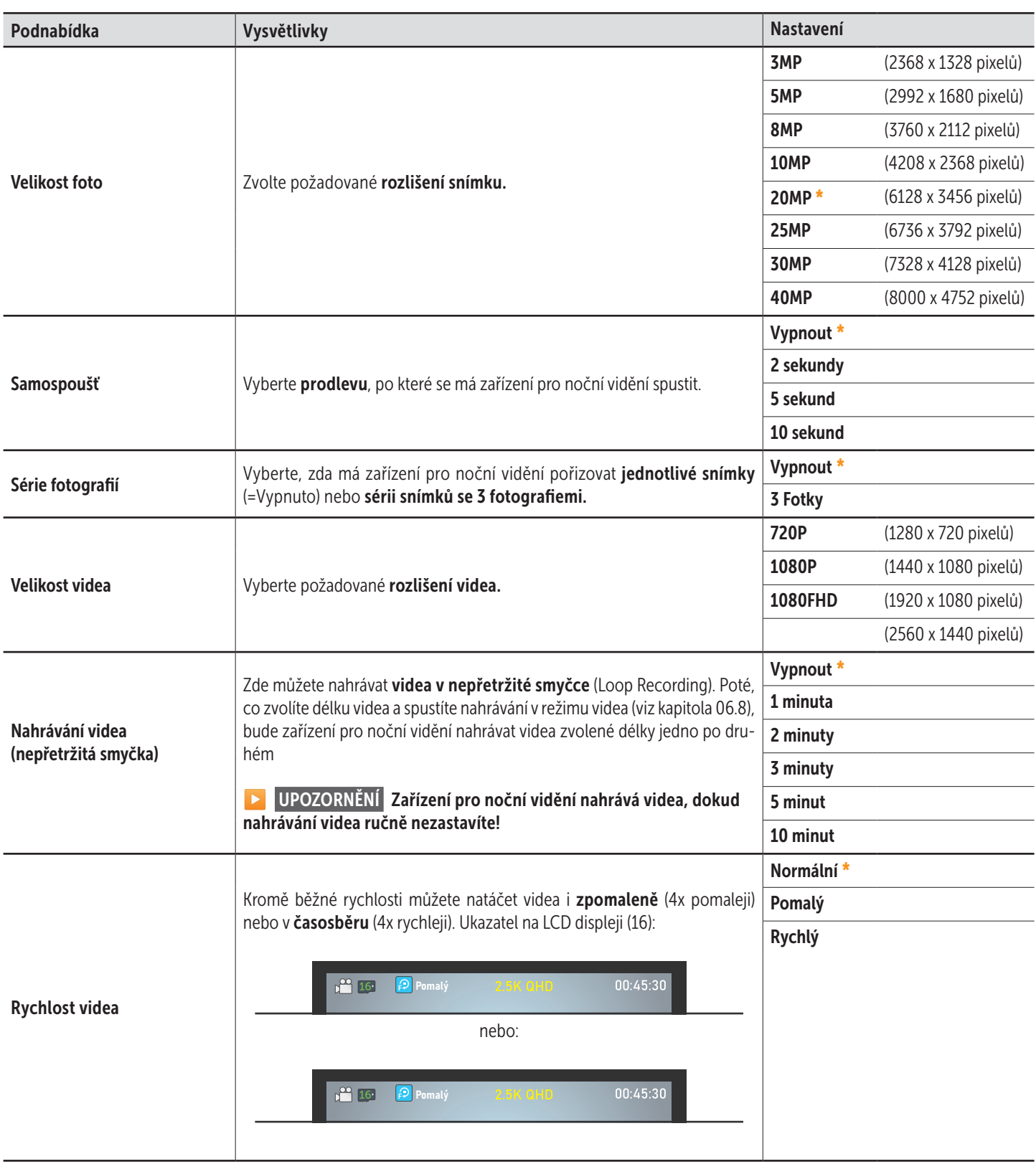

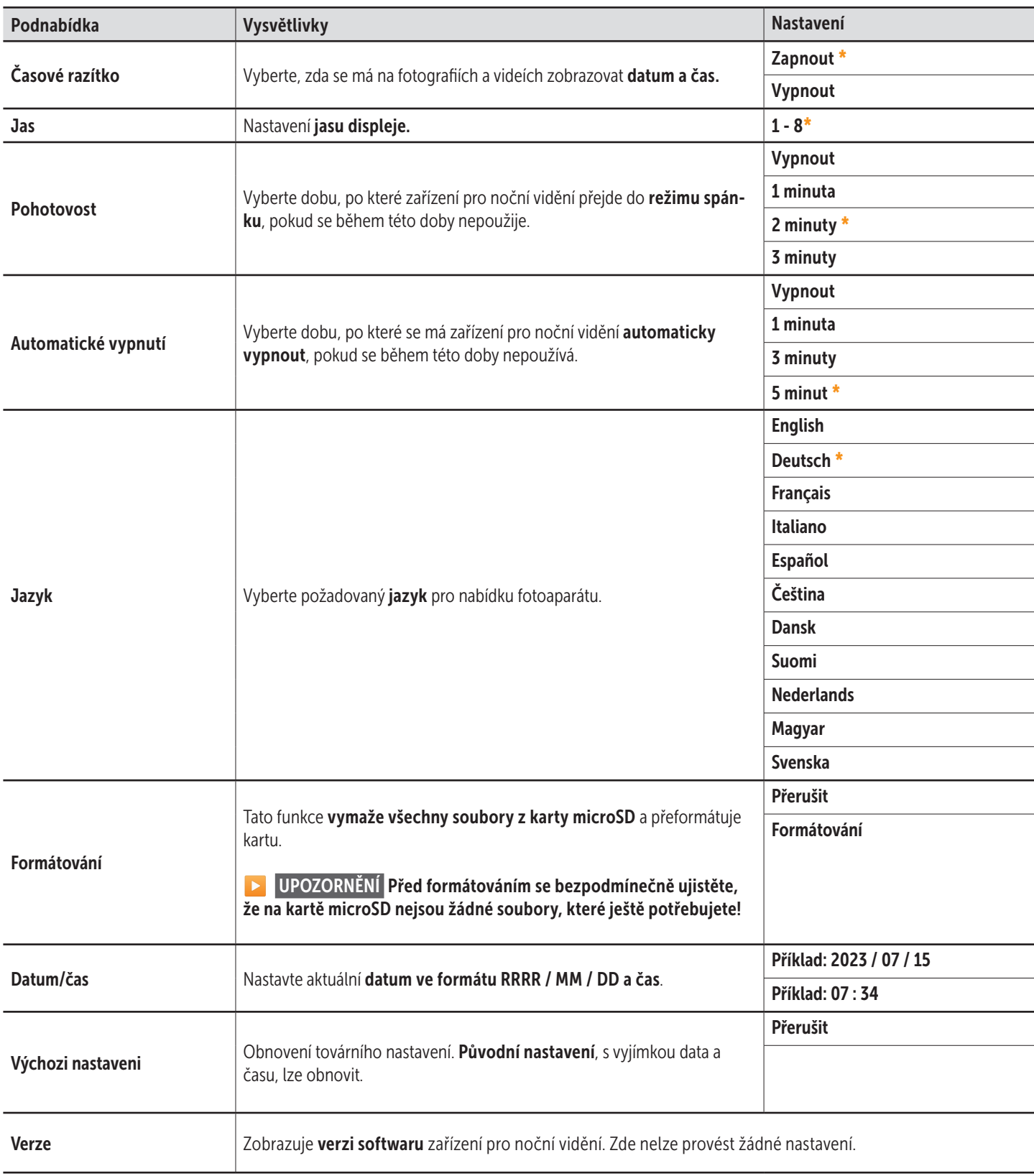

#### 08 | ČIŠTĚNÍ A ULOŽENÍ

Přístroj nečistěte benzínem nebo agresivními čistícími prostředky. Pro čištění vnějších součástí přístroje doporučujeme hadřík z mikrovlákna, který neuvolňuje vlákna. Před čištěním vyjměte baterie. Když přístroj nepoužíváte, skladujte ho na bezprašném, suchém, chladném místě. Přístroj není hračka - uložte ho na místě mimo dosah dětí. Přístroj chraňte před domácími zvířaty.

#### 09 | TECHNICKÉ ÚDAJE

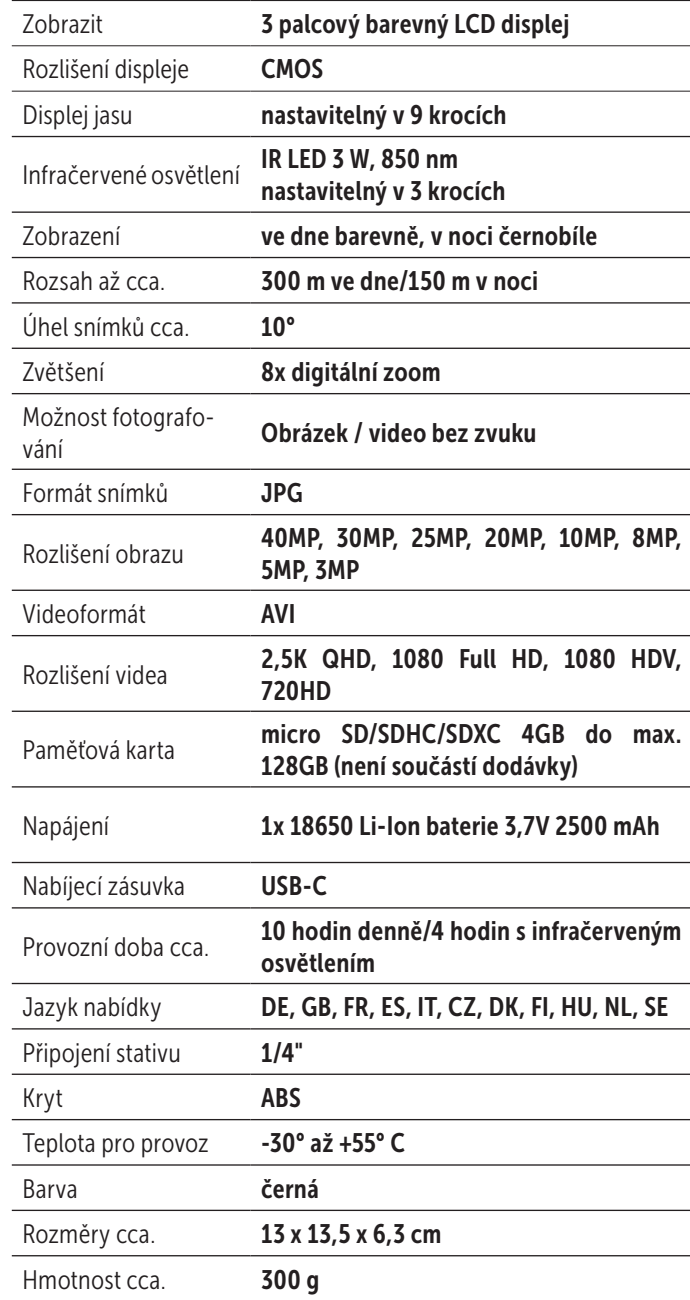

*Společnost DÖRR GmbH si vyhrazuje provádění technických změn bez předchozího upozornění.*

#### 10 | ROZSAH DODÁVKY

1x Přístroj pro noční vidění IR-QHD 1x Datového a nabíjecího kabelu USB-C 1x Popruh na přenášení 1x Taška 1x Bezpečnostní pokyny

#### 11 | LIKVIDACE, OZNAČENÍ CE

#### $\overline{\mathbb{X}}$  11.1 LIKVIDACE BATERIE/AKUMULÁTORU

Baterie a akumulátory jsou označené symbolem přeškrtnuté popelnice. Tento symbol upozorňuje, že prázdné baterie nebo akumulátory, které nelze znovu nabít, nelze likvidovat spolu s domovním odpadem. Staré baterie mohou obsahovat škodliviny způsobující poškození zdraví a životního prostředí. Jako koncový uživatel máte povinnost staré baterie vrátit na k tomu určená místa (zákon o bateriích § 11 zákona o nové regulaci zodpovědnosti za likvidaci produktů s ohledem na baterie a akumulátory). Po použití můžete baterie bezplatně vrátit buď přímo v obchodě nebo ve Vašem bezprostředním okolí (např. v komunálních sběrných místech nebo v maloobchodech). Baterie můžete také zaslat zpět dodavateli poštou.

#### $\cancel{2}$ 11.2 UPOZORNĚNÍ WEEE

Směrnice WEEE (Waste Electrical and Electronic Equipment), která je platná jako evropský zákon od 13.února 2003, nařídila rozsáhlé změny týkající se likvidace starých elektrozařízení. Hlavním účelem této směrnice je minimalizace elektronizace elektrického odpadu při současné podpoře opětovného použití, recyklace a jiných forem regenerace pro snížení odpadu. Zobrazené logo WEEE (popelnice) na produktu a na obalu upozorňuje, že produkt nelze likvidovat s domovním odpadem. Jste zodpovědní za dopravení veškerých vysloužilých elektrických a elektronických zařízení na k tomu určená sběrná místa. Dělení odpadu a smysluplná recyklace elektroodpadu pomáhá šetrnému zacházení s přirozenými zdroji. Dále je recyklace elektroodpadu příspěvkem k udržování našeho životního prostředí a tím i lidského zdraví. Další informace o likvidaci elektrických a elektronických přístrojů, jejich recyklaci a sběrných místech získáte u místních úřadů, recyklačních firem, ve specializovaných obchodech a u výrobců zařízení.

#### **3** 11.3 LIKVIDACE OBALU

Obaly zlikvidujte podle typu. Přidejte karton a lepenku k odpadovému papíru, fólie do sběru recyklovatelného odpadu.

#### $\sqrt{11.4}$  KONFORMITA ROHS

Tento produkt odpovídá evropské směrnici RoHS pro omezení používání určitých nebezpečných látek v elektrických a elektronických přístrojích a jejich modifikacích.

#### 11.4 OZNAČENÍ CE

Natištěné označení CE odpovídá platným normám EU a znamená, že přístroj splňuje požadavky všech směrnic EU pro tento produkt.

DÖRR Přístroj pro noční vidění IR-QHD Článek č. 490333 Made in China

#### DÖRR GmbH

Messerschmittstr. 1 D-89231 Neu-Ulm Fon: +49 731 970 37 69 hello@doerr.gmbh https://www.doerr-outdoor.de